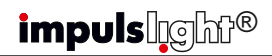

#### Синхронная работа контроллеров **в Весьмандия Режим DMX-декодера** со в Весьмандия из гарантии

 Для работы группы контроллеров по протоколу RS-485 на одном из контроллеров следует установить режим "M"(Маstеr), на остальных "S"(Slave) поз.5(см.фото). Cоединить контроллеры между собой кабелем синхронизации (витая пара UTP-5е), посредством клеммы (поз.1) и вывести из корпуса через сальники. Соединение клемм D+ и D- производить **одной витой парой** в соответствии с цветом жил.

 При длине линии более 5м и в случае сбоев в работе программ использовать экранированную витую пару FTP-5е. Экран подключить на клемму GND. На первом и последнем контроллере необходимо установить между клеммами D+ и D- волновое сопротивление – резистор 120 Ом.

 Управление программами выполняется c пульта ДУ или кнопками ведущего контроллера. Загрузка сценария производится в оба контроллера.

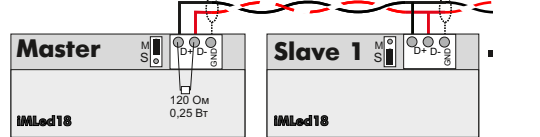

*impulslight®* 

## Режим DMX-декодера

 Для работы контроллера в качестве DMXдекодера необходима установка ведущего DMX-контроллера модели iMLedMaster DMX или контроллера стороннего производителя, работающего по протоколу DMX-512.

 Загрузка сценария производится только в ведущий контроллер. Ведущий контроллер является «мастером», все остальные контроллеры (DMX-декодеры) ведомые и управляются по интерфейсной линии (витой паре).

 Программирование адресов декодера выполняется программой «DMX Go!» в диапазоне от 1 до 512 каналов через USBпорт поз.4(см.фото) или через порт RS485 (поз.1)

 Контроллер-декодер установить в режим "S"поз.5. Cоединить мастер-DMX c контроллером кабелем синхронизации (см."Синхронная работа контроллеров"). На последнем контроллере между клеммами D+ и D- установить волновое сопротивление – резистор 120 Ом.

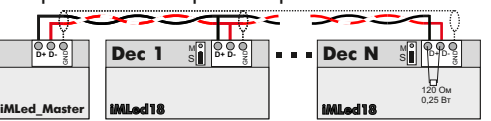

*impulslight®* 

 При обнаружении дефектов, связанных с нарушением правил настоящего руководства, наличии механических повреждений. организация-изготовитель оставляет за собой право не производить гарантийный ремонт или замену изделия.

 Гарантийный ремонт не производится в случае: 1.По истечении гарантийного срока эксплуатации.

2.Несоблюдение условий эксплуатации, указанных в руководстве.

3.Повреждения, вызванные попаданием внутрь влаги.

4.Неправильного подключения изделия. 5.Превышение максимальных электрических

параметров.

6.При наличии следов механических воздействий на контроллер или следов самостоятельного ремонта.

 По всем вопросам, связанным с работой изделия необходимо обратиться к региональному дилеру или в компанию "Импульс лайт".

#### Примечание

**ДУ**- дистанционное управление на радиолучах **БП**- блок питания

 На некоторых моделях могут быть установлены блоки защиты от короткого замыкания (к/з)**. При срабатывании защиты от к/з в нагрузке,** необходимо снять напряжение питания, удалить причину замыкания и снова включить контроллер.

 В случае работы с активной нагрузкой (типа ламп накаливания) требуется отключение защиты. В этом случае перемычку P/N поз.7(см.фото) поставить в положение N.

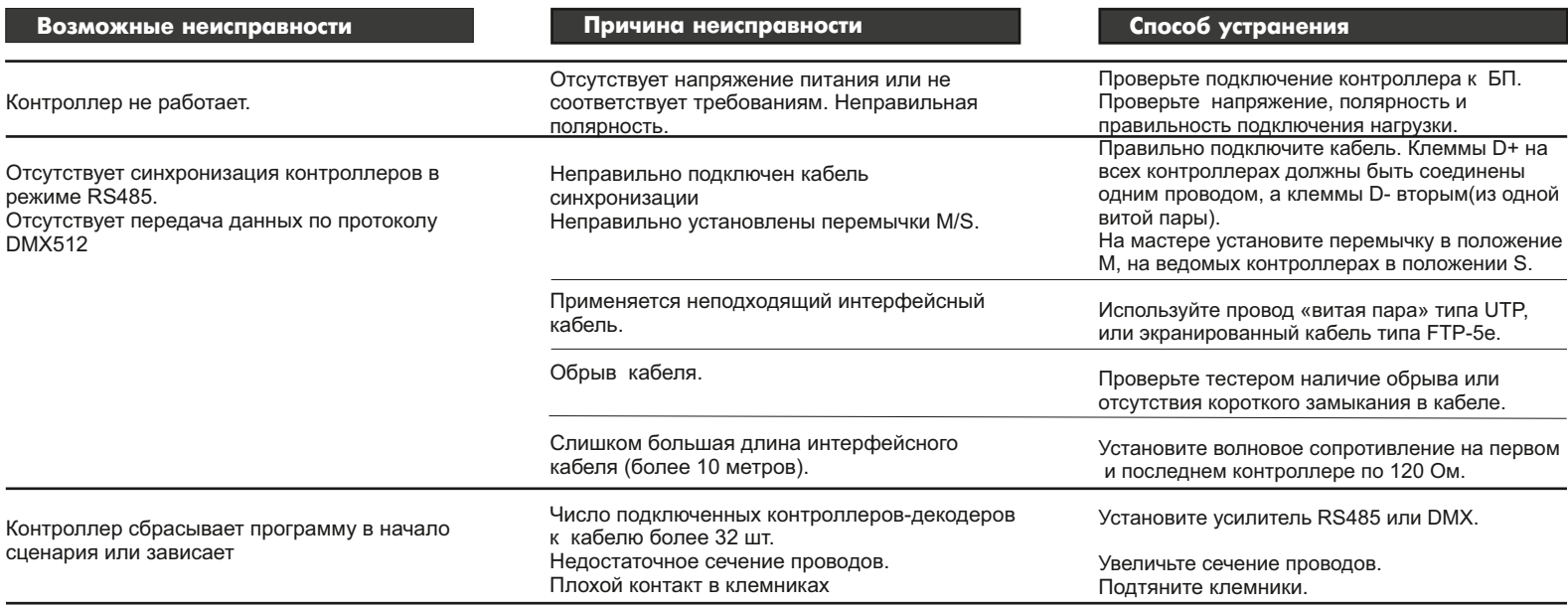

## *impuls*lgh<sup>®</sup>

## Контроллер световых эффектов  **iMLed 18PRO**

#### Назначение

 Контроллер применяется для создания индивидуальной динамики в световой рекламе и интерьерной подсветке, имеет набор предустановленных программ. Изделие предназначено для работы с нагрузкой постоянного тока: светодиодные пиксели, модули и ленты на напряжение до 24 В.

 Контроллер имеет возможность каскадного соединения в группу по протоколу RS-485 или DMX-512.

#### Технические характеристики

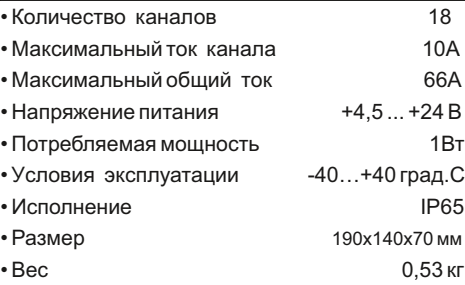

#### МОЛЕЛЬ

iMLed18 PRO

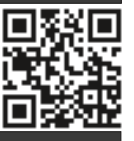

#### Номер изделия Комплектность

• Контроллер

- ДУ iRF-17 (опционально)
- Датчик света iLS-1(опционально)
- Клемма синхронизации
- Кабель программирования (на проект)
- Паспорт
- Упаковка

#### Гарантия

Гарантийный срок службы контроллера составляет 24 месяца от даты продажи.

 По вопросам гарантийного обслуживания и ремонта обращаться в торгующую организацию или на предприятие-изготовитель: **Компания "Импульс лайт"**

Тел:(8332)78-08-47,E-mail:info@impulslight.com

# impuls $\log$ ht<sup>e</sup> and the set of the set of the set of the set of the set of the set of the set of the set of the set of the set of the set of the set of the set of the set of the set of the set of the set of the set of the

#### Требования по подключению

**Подключите контроллер** (клеммы "**+"**  и одну клемму минус "**-**") к БП. Подайте напряжение питания и проверьте работоспособность контроллера. Затем **подключите минуса источников света** к соответствующему каналу и общий плюс источников света к плюсу БП.

Полключите вторую клемму "-" контроллера к "-" БП, если общий ток превышает 33А. Сечение провода должно быть не менее 1,5кв.мм на каждую клемму.

При установке необходимо обеспечить доступ воздуха к контроллеру для нормального вентиляционного режима. Для защиты от влаги место ввода проводов в корпус залить герметиком и при установке размещать изделие кабельными вводами вниз.

#### Схемы подключения

**Подключение монохромной нагрузки**

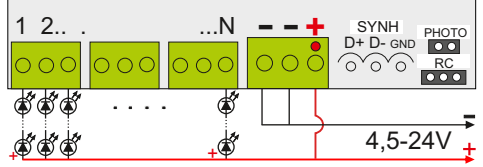

#### **Подключение RGB нагрузки**

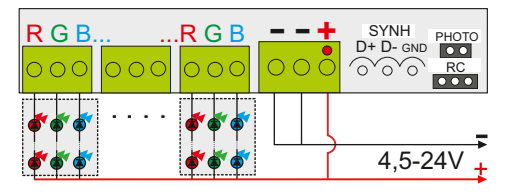

**ВНИМАНИЕ!** Для защиты от перегрева необходимо следить, чтобы полная<br>мощность и нагрузка на канал не превышали паспортную. Не допускайте короткого замыкания в нагрузке.

е противном случае предприя тие-изготовитель ответственности не несет.

 $+$ 

### Управление контроллером

 Контроллер работает в соответствии с записанным сценарием. Предустановлено 13 программ с бесконечными циклами.

#### **Управление кнопками на плате**

 **Скорость исполнения текущей программы** регулируется кнопкой "SPEED". При первом нажатии скорость замедляется, при повторном увеличивается и т. д.

**Переключение на следующую программу** производится кнопкой "PROG".

 **Для удаления программы из сценария**  необходимо, удерживая кнопку "SPEED" нажать кратковременно кнопку "PROG"*.*

**Для восстановления заводских настроек** требуется при подаче питания удерживать кнопку "SPEED". Восстанавливаются все исключенные программы и скорости.

 Все настройки программы сохраняются во внутренней памяти контроллера.

#### **Управление с пульта ДУ**

 ДУ (пульт, приемник) в комплектацию не входит и приобретается отдельно. Управление осуществляется по радиоканалу на частоте 433Mгц.

 Приемник ДУ устанавливается на плате. Максимальное расстояние приема сигнала с пульта до 25м прямой видимости. *Для увеличения дальности приема рекомендуется использовать выносную антенну (обращаться к производителю).*

Описание настройки программ (см. "Настройка программ с ДУ".

#### Установка приемника ДУ (iRF-17)

Установить разъем приемника ДУ на клемму<br>RC поз.3(см.фото). Совместить 回避認想例 RC поз.3(см.фото). Совместить метку на разъеме приемника ДУ с меткой на плате. Приклеить приемник на корпус.

#### Установка датчика света iLS-1

Протянуть разъем датчика света через сальник и установить на клемму "PHOTO" поз.2 Закрепить датчик с наружной стороны вывески. Подробная информация по работе и настройке находится в паспорте<br>и настройке находится в паспорте

на датчик. Датчик в комплектацию не входит и приобретается отдельно.

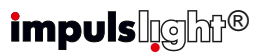

#### Пульт дистанционного управления

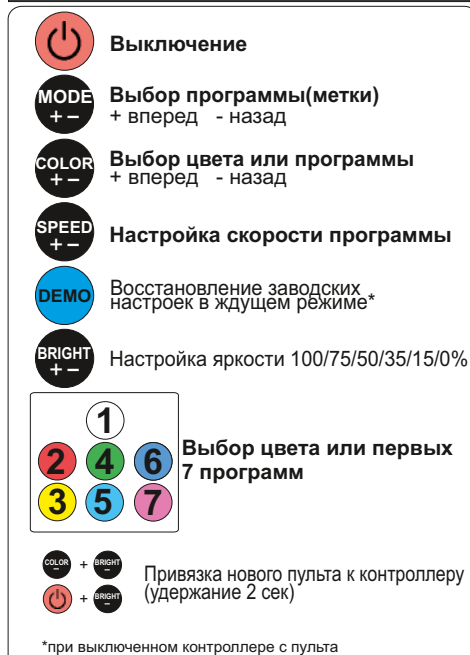

#### Настройка программ с ДУ

**Выбор программы(метки)**- кнопка "MODE+-" или "COLOR+-".Программа запоминается, если установлен бесконечный цикл, в противном случае после исполнения необходимого числа повторов, сценарий переходит к следующему эпизоду.

 **Оперативный выбор первых 7 программ** осуществляется набором из семи цветных кнопок.

"**SPEED**"-настройка скорости исполнения

 **\*Для восстановления заводских настроек** необходимо выключить контроллер кнопкой **(b)** , затем нажать кнопку . Восстанавливаются все исключенные программы и скорости исполнения.

# *impulsleem*®

#### Программирование контроллера

 Перед началом работы внимательно прочитайте руководство на контроллер и программу создания сценария **Dynamic Light.** Скачайте их с сайта производителя: https://impulslight.com.

Создание сценария и программирование<br>Сонтроллера осуществляется **□ СССС** контроллера осуществляется программой «Dynamic Light» версии 4.25.3 и выше.

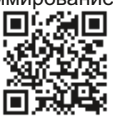

 **Для программирования контроллера** подключите кабель программирования USB 2.0 AM/miniBM к разъему контроллера поз.4 (см.фото) и USB-порту компьютера. В настройках программы выбрать модель контроллера *iMLed18.*

#### *Подключение кабеля и программирование п р о и з в о д и т ь п р и о т к л юч е н н о м напряжении питания контроллера.*

 Программирование контроллера в качестве **DMX-декодера** производится через порт USB или по линии DMX(D+D-) в редакторе адресов "DMX Go!" версии 2.5.0 и выше.

Расположение элементов на плате

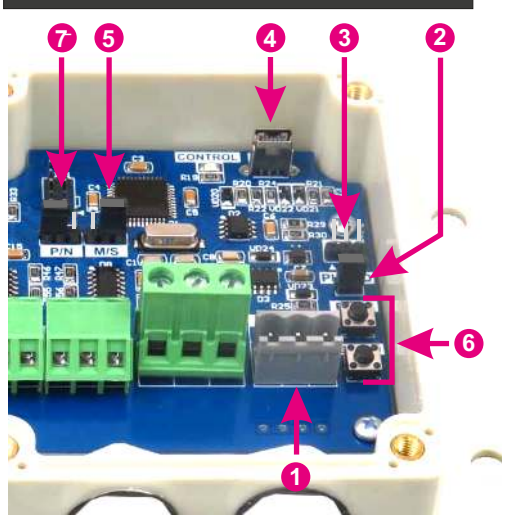

1-клемма синхронизации 2-клемма PHOTO (подключение датчика света) 3-клемма RC(подключение датчика ДУ) 4-порт программирования USB 5-клемма M/S (Master/Slave) 6-кнопки управления 7-клемма P/N отключения защиты от к/з

 $+$ 

Ō